### **Computer Graphics (4731) Lecture 4: 2D Graphics Systems (Drawing Polylines, tiling, & Aspect Ratio)**

### Prof Emmanuel Agu

*Computer Science Dept. Worcester Polytechnic Institute (WPI)*

### **Screen Coordinate System**

- •Screen: 2D coordinate system (WxH)
- •2D Regular Cartesian Grid
- •Origin (0,0): lower left corner (OpenGL convention)
- •Horizontal axis x
- •Vertical axis y
- $\bullet$ Pixel positions: grid intersections  $\hspace{1.6cm} (0,0)$

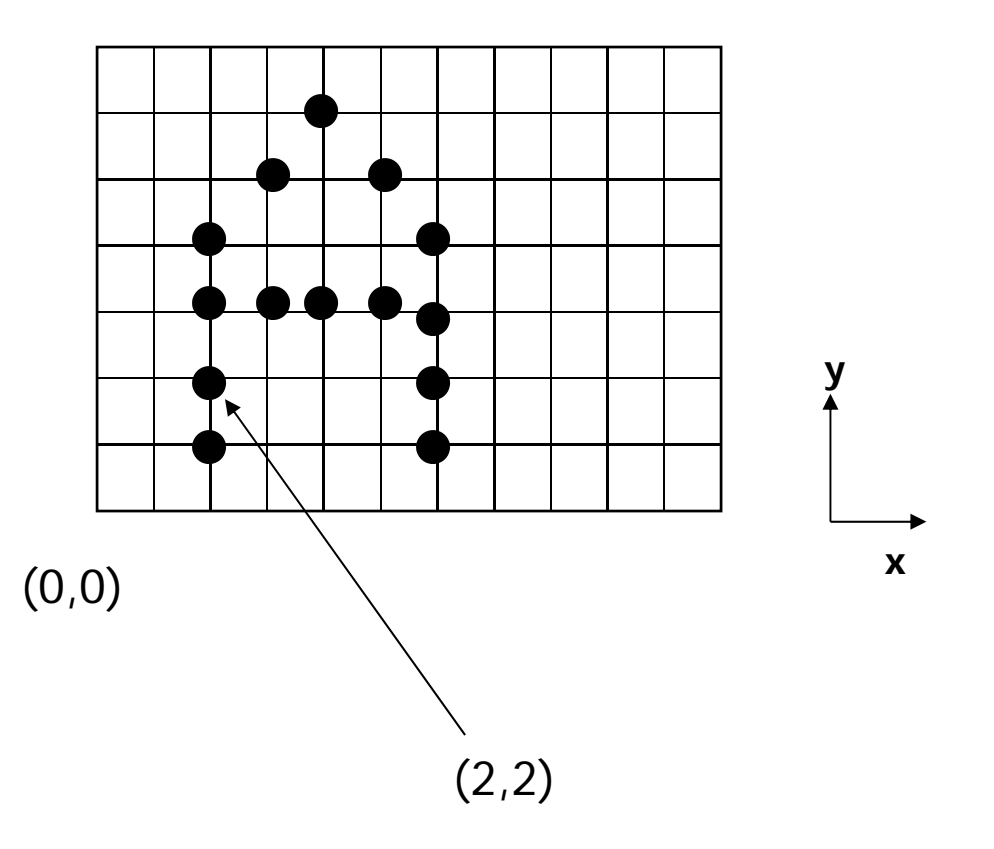

### **Screen Coordinate System**

(0,0) is lower left corner of **OpenGL Window. NOT** lower left corner of entire desktop

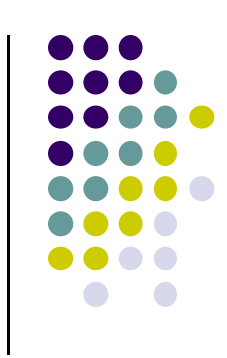

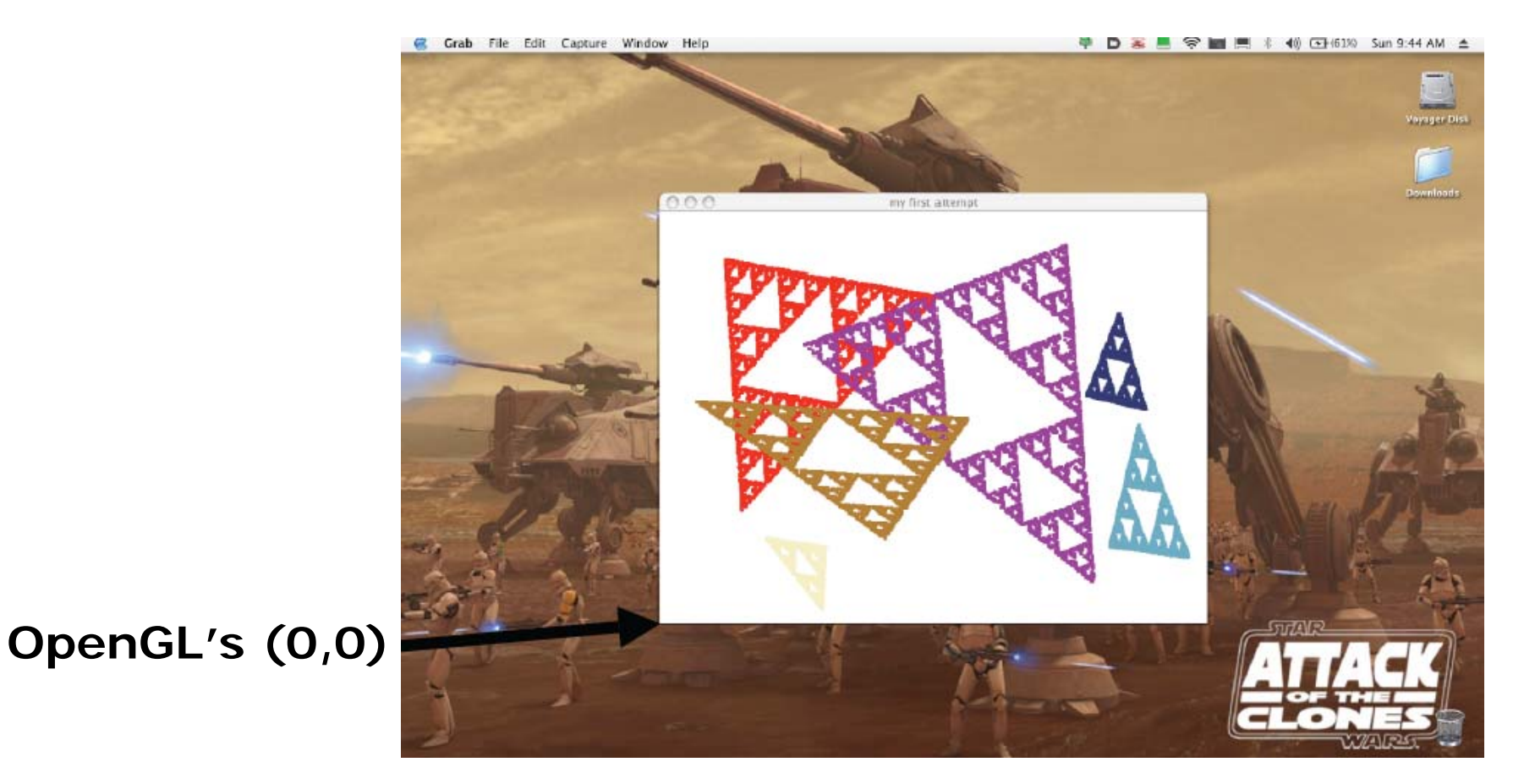

### **Defining <sup>a</sup> Viewport**

- Can draw to any rectangle (sub-area of screen)
- $\bullet$ **Viewport:** Area of screen we want to draw to
- **•** To define viewport

**glViewport(left, bottom, width, height)**

- **or glViewport(V.L, V.B, V.R – V.L, V.T – V.B)**
- **or glViewport(180, 260, (410 – 180), (480 – 260) )**

![](_page_3_Figure_7.jpeg)

![](_page_3_Figure_8.jpeg)

![](_page_3_Figure_9.jpeg)

### **Recall: OpenGL Skeleton**

```
void main(int argc, char** argv){
   // First initialize toolkit, set display mode and create window
   glutInit(&argc, argv); // initialize toolkit
   glutInitDisplayMode(GLUT_SINGLE | GLUT_RGB); 
   glutInitWindowSize(640, 480);
   glutInitWindowPosition(100, 150);
   glutCreateWindow("my first attempt");
   glewInit( );
```
![](_page_4_Figure_2.jpeg)

```
myInit( );
glutMainLoop( );
```
**}**

**Note:** default viewport is entire created window

![](_page_4_Figure_5.jpeg)

![](_page_4_Figure_6.jpeg)

![](_page_4_Figure_7.jpeg)

### **Example: Changing Viewport**

How to change viewport to: Bottom left corner at (100,80) Width changes to 700, height changes to 300??

### **void main(int argc, char\*\* argv){**

// First initialize toolkit, set display mode and create window **glutInit(&argc, argv); // initialize toolkit glutInitDisplayMode(GLUT\_SINGLE | GLUT\_RGB); glutInitWindowSize(640, 480); glutInitWindowPosition(100, 150); glutCreateWindow("my first attempt"); glewInit( );**

![](_page_5_Figure_4.jpeg)

![](_page_5_Picture_5.jpeg)

```
// … now register callback functions
glutDisplayFunc(myDisplay);
glutReshapeFunc(myReshape);
glutMouseFunc(myMouse);
glutKeyboardFunc(myKeyboard);
```
**myInit( ); glutMainLoop( );**

**}**

```
void mydisplay(void){
    glClear(GL_COLOR_BUFFER_BIT); 
    glViewport(100,80,700,300); 
    glDrawArrays(GL_LINE_LOOP, 0, 3); 
    glFlush( ); 
}
```
**Note:** Set desired viewport, then draw

# **Tiling: Changing Viewport in <sup>a</sup> Loop**

- **Problem:** Want to tile Triangle file on screen
- Solution: change viewport in loop, draw tiles

![](_page_6_Figure_3.jpeg)

**One worldtriangle**

![](_page_6_Picture_5.jpeg)

**Multiple tiled viewports**

![](_page_6_Figure_7.jpeg)

### **Tiling Triangle Code Snippet**

- Set viewport, draw into tile in a loop
- **Code snippet:**

**float w, h;**

```
w = width / 6;
h = height / 6;
for (int k=0; k<6; k++) {
       for (int m=0; m<6; m++) {
              glViewport(k * w, m * h, w, h);
              glDrawArrays(GL_LINE_LOOP, 0, NumPoints); 
       }
}
```
![](_page_7_Figure_5.jpeg)

```
Example: Tiling, Changing Viewport
void main(int argc, char** argv){
   // First initialize toolkit, set display mode and create window
   glutInit(&argc, argv); // initialize toolkit
   glutInitDisplayMode(GLUT_SINGLE | GLUT_RGB); 
   glutInitWindowSize(640, 480);
   glutInitWindowPosition(100, 150);
   glutCreateWindow("my first attempt");
   glewInit( );
   // … now register callback functions
   glutDisplayFunc(myDisplay);
   glutReshapeFunc(myReshape);
   glutMouseFunc(myMouse);
   glutKeyboardFunc(myKeyboard);
   myInit( );
   glutMainLoop( );
}
                                          void mydisplay(void){
                                              glClear(GL_COLOR_BUFFER_BIT); 
                                             float w, h;
                                             w = width / 6; h = height / 6;
                                            for (int k=0; k<6; k++) {
                                                for (int m=0; m<6; m++) {
                                                  glViewport(k * w, m * h, w, h);
                                                 glDrawArrays(GL_LINE_LOOP, 0, NumPoints);
                                                }
                                              }
                                             glFlush( ); 
                                          }
```
# **World Coordinate System**

- Problems with drawing in screen coordinates:
	- **(x,y) dimensions in pixels:** one mapping, inflexible
	- Not application specific, difficult to use
- **World coordinate:** application‐specific
- E.g: Same screen area. Change input drawing (x,y) range

![](_page_9_Figure_6.jpeg)

![](_page_9_Figure_7.jpeg)

# **Using Window Coordinates**

- Would like to:
	- $\bullet$  Specify set **source** boundaries (extents) of original drawing in world coordinates (miles, meters, etc)
	- $\bullet$ Display **target region** in screen coordinates (pixels)
- **Programming steps:** 
	- 1. Define world window (original drawing extents)
	- 2. Define viewport (drawing extents on screen)
	- 3. Map drawings within window to viewport
	- $\bullet$ Mapping called *Window‐to‐viewport mapping!*

![](_page_10_Figure_9.jpeg)

# **World Coordinate System**

- $\bullet$ **World Window:** region of **source** drawing to be rendered
- $\bullet$ Rectangle specified by world window is drawn to screen
- $\bullet$ Defined by (left, right, bottom, top) or (*W.L, W.R, W.B, W.T)*

![](_page_11_Figure_4.jpeg)

![](_page_11_Figure_5.jpeg)

### **Defining World Window**

![](_page_12_Figure_1.jpeg)

- $\bullet$  **mat4 ortho = Ortho2D(left, right, bottom, top) Or mat4 ortho = Ortho2D(W.L, W.R, W.B, W.T)**
- $\bullet$ **Ortho2D** generates 4x4 matrix that scales input drawing
- $\bullet$ **Note: Ortho2D** in header file **mat.h**

![](_page_12_Figure_5.jpeg)

### After setting world window (using ortho2D) and viewport (using glviewport),

Draw as usual with **glDrawArrays**

**Drawing**

## **Apply ortho( ) matrix in Vertex Shader**

- $\bullet$ **One more detail:** Need to pass ortho matrix to shader
- $\bullet$ Multiply each vertex by ortho matrix to scale input drawing
- $\bullet$ Need to connect **ortho** matrix to **proj** variable in shader

![](_page_14_Figure_4.jpeg)

![](_page_14_Figure_5.jpeg)

## **Apply ortho( ) matrix in Vertex Shader**

1.. Include mat.h from book website (ortho2D declared in mat.h )

```
#include "mat.h"
```

```
2. Connect ortho matrix to proj variable in shader
 mat4 ortho = Ortho2D( W.L, W.R, W.B, W.T );
 ProjLoc = glGetUniformLocation( program, "Proj" );
  glUniformMatrix4fv( ProjLoc, 1, GL_TRUE, ortho );
uniform mat4 Proj;
in vec4 vPosition;
void main( ){ 
    gl_Position = Proj * vPosition;
}
                                              In shader, multiply each 
                                              vertex with proj matrix
                                                          Call Ortho2D inMain .cpp file
```
![](_page_15_Figure_4.jpeg)

### **Drawing Polyline Files**

- May read in list of vertices defining <sup>a</sup> drawing
- **Problem:** want to draw single dino.dat on screen
- **Note:** size of input drawing may vary

![](_page_16_Figure_4.jpeg)

![](_page_16_Figure_5.jpeg)

### **Drawing Polyline Files**

- **Problem:** want to draw single dino.dat on screen
- **Code snippet:**

```
// set world window (left, right, bottom, top)
ortho = Ortho2D(0, 640.0, 0, 440.0);
```
**// now set viewport (left, bottom, width, height) glViewport(0, 0, 64, 44);**

**440**

**// Draw polyline fine drawPolylineFile(dino.dat);**

**Question:** What if I wanted to draw the bottom quadrant of polyline?

![](_page_17_Figure_7.jpeg)

![](_page_17_Figure_8.jpeg)

# **Tiling using W‐to‐V Mapping**

**Problem:** Want to tile polyline file on screen

a)

● Solution: W-to-V in loop, adjacent tiled viewports

![](_page_18_Picture_3.jpeg)

**Multiple tiled viewports**

![](_page_18_Picture_5.jpeg)

**One worldWindow**

![](_page_18_Figure_7.jpeg)

### **Tiling Polyline Files**

![](_page_19_Figure_1.jpeg)

• Problem: want to tile dino.dat in 5x5 across screen

```
• Code snippet:
```

```
// set world window
 ortho = Ortho2D(0, 640.0, 0, 440.0);
 for(int i=0;i < 5;i++)
{
   for(int j = 0;j < 5; j++)
   { // .. now set viewport in a loop
        glViewport(i * 64, j * 44; 64, 44);
        drawPolylineFile(dino.dat);
  }
}
```
![](_page_20_Figure_0.jpeg)

# **Maintaining Aspect Ratios**

- Aspect ratio **R** <sup>=</sup> Width/Height
- $\bullet$ What if window and viewport have different aspect ratios?
- $\bullet$ Two possible cases:

![](_page_20_Figure_5.jpeg)

### **What if Window and Viewport have different Aspect Ratios?**

- **R** <sup>=</sup> window aspect ratio, **W <sup>x</sup> H** <sup>=</sup> viewport dimensions
- **•** Two possible cases:
	- $\bullet$  **Case A (R <sup>&</sup>gt; W/H):** map window to tall viewport? Viewport

w W/R

Aspect ratio **R**

```
ortho = Ortho2D(left, right, bottom, top ); W
R = (right - left)/(top - bottom);If(R > W/H)
            glViewport(0, 0, W, W/R);
```
Window

![](_page_21_Figure_6.jpeg)

 $H$ 

# **What if Window and Viewport have different Aspect Ratios?**

 **Case <sup>B</sup> (R <sup>&</sup>lt; W/H):** map window to wide viewport? W

Aspect ratio **R**

![](_page_22_Picture_3.jpeg)

ratio **R**

![](_page_22_Picture_4.jpeg)

Viewport

H

```
ortho = Ortho2D(left, right, bottom, top );
R = (right - left)/(top - bottom);If(R < W/H)
             glViewport(0, 0, H*R, H);
```
![](_page_23_Figure_0.jpeg)

### **reshape( ) function that maintains aspect ratio**

```
// Ortho2D(left, right, bottom, top )is done previously,
```
- **// probably in your draw function**
- **// function assumes variables left, right, top and bottom**
- **// are declared and updated globally**

```
void myReshape(double W, double H ){
  R = (right - left)/(top - bottom);if(R > W/H)
       glViewport(0, 0, W, W/R);
  else if(R < W/H)
       glViewport(0, 0, H*R, H);
  elseglViewport(0, 0, W, H); // equal aspect ratios
}<br>}
```
![](_page_24_Figure_0.jpeg)

### **References**

- Angel and Shreiner, Interactive Computer Graphics, 6<sup>th</sup> edition, Chapter 9
- Hill and Kelley, Computer Graphics using OpenGL, 3rd edition, Appendix 4